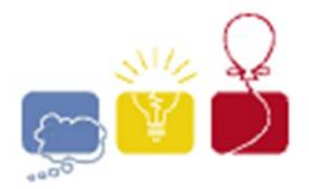

**acm** International Collegiate

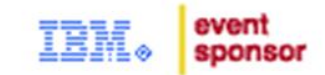

### CURSO ON-LINE DE PREPARACIÓN PARA LA OLIMPIADA MURCIANA DE PROGRAMACIÓN

**Lección 1.2.** Presentación y características del concurso de programación. Herramientas.

### Características de las Pruebas

- Equipos de 3 alumnos (como máximo 3 equipos por universidad)
- Entre 7 y 9 problemas (A, B, C, D...)
- 4 ó 5 horas de concurso
- **Un solo ordenador** por equipo
- **Cuestión 1:** ¿Qué estrategia de equipo utilizar? 
il La coordinación del equipo es fundamental.

### Características de las Pruebas

- Los problemas deben ser resueltos usando Pascal, C, C++ o Java.
- La validez de la solución se hace comprobando que para una serie de entradas el resultado obtenido es el esperado (estas pruebas son secretas, ¡obviamente!).
- **Cuestión 2:** ¿Qué lenguaje utilizar?  $\rightarrow$  Lo más común es  $C/C$ ++.

### Método de Trabajo

- 1. Leer los enunciados de todos los problemas (in English).
- 2. Seleccionar uno (el más fácil).
- 3. Resolverlo e implementar la solución.
- 4. Enviar el código fuente al juez del concurso.
- 5. Si el juez acepta la respuesta: ¡Bien! Seleccionar otro problema en el paso 2.
- 6. Si no la acepta, ir al paso 3 para cambiar la implementación.
- 7. Si ya van 20 veces que rechaza la solución, mejor dejarlo. Ir al paso 2.
- Un paréntesis: Globos y pajaritas • En los concursos internacionales, por cada problema resuelto, el equipo gana **un globo** del color del problema.
- El equipo con más globos es el ganador.

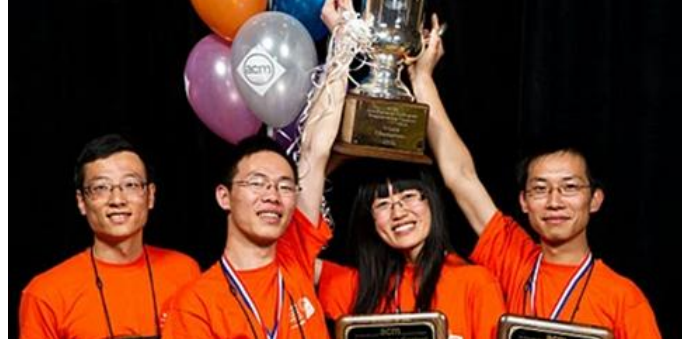

- En la Olimpiada Murciana adoptamos la
	- **pajarita**. ¿Cuántas pajaritas podrás ganar?
- 7 problemas **pajarita de plata.**
- 8 problemas **pajarita de oro.**

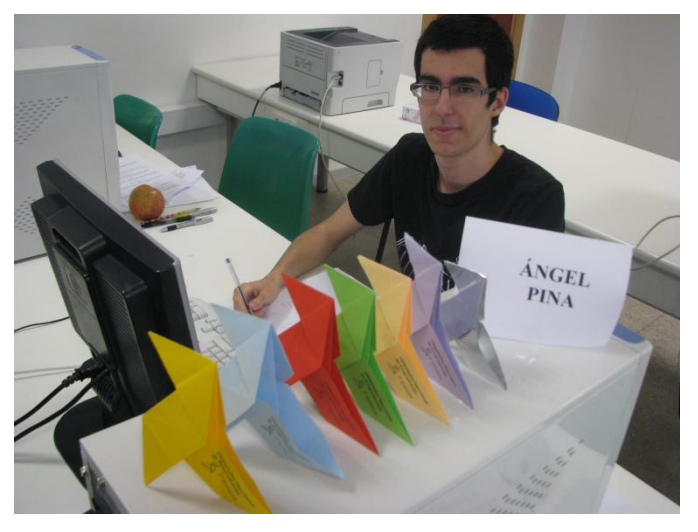

### Resultado del Concurso

- El ganador es el equipo que resuelva **más problemas**.
- En caso de empate gana el que haya tardado **menos tiempo en enviar** los programas.
- Por cada envío rechazado hay una **penalización** de tiempo, pero solo si el problema es finalmente aceptado En caso de duda, **enviar siempre**.

- El juez funciona de forma **estricta**: sólo hay un posible resultado para cada entrada. No admite variaciones en el formato de entrada o salida.
- Interesante herramienta de práctica.
- Funciona como el juez del concurso.
- A lo largo de este curso, vamos a manejar tres jueces on-line: Mooshak, UVA online judge, y Live Archive.

• **Mooshak de la UMU:** juez local con problemas seleccionados para el curso de preparación:

http://olimpiada.inf.um.es/~mooshak/

• **UVA online judge:** de la Universidad de Valladolid, es uno de los mayores y más completos jueces on-line. Muy útil:

http://uva.onlinejudge.org

**ACM ICPC Live Archive: ¡contiene todos** los problemas de las fases regionales y finales desde 1988!

http://livearchive.onlinejudge.org

#### **http://uva.onlinejudge.org**

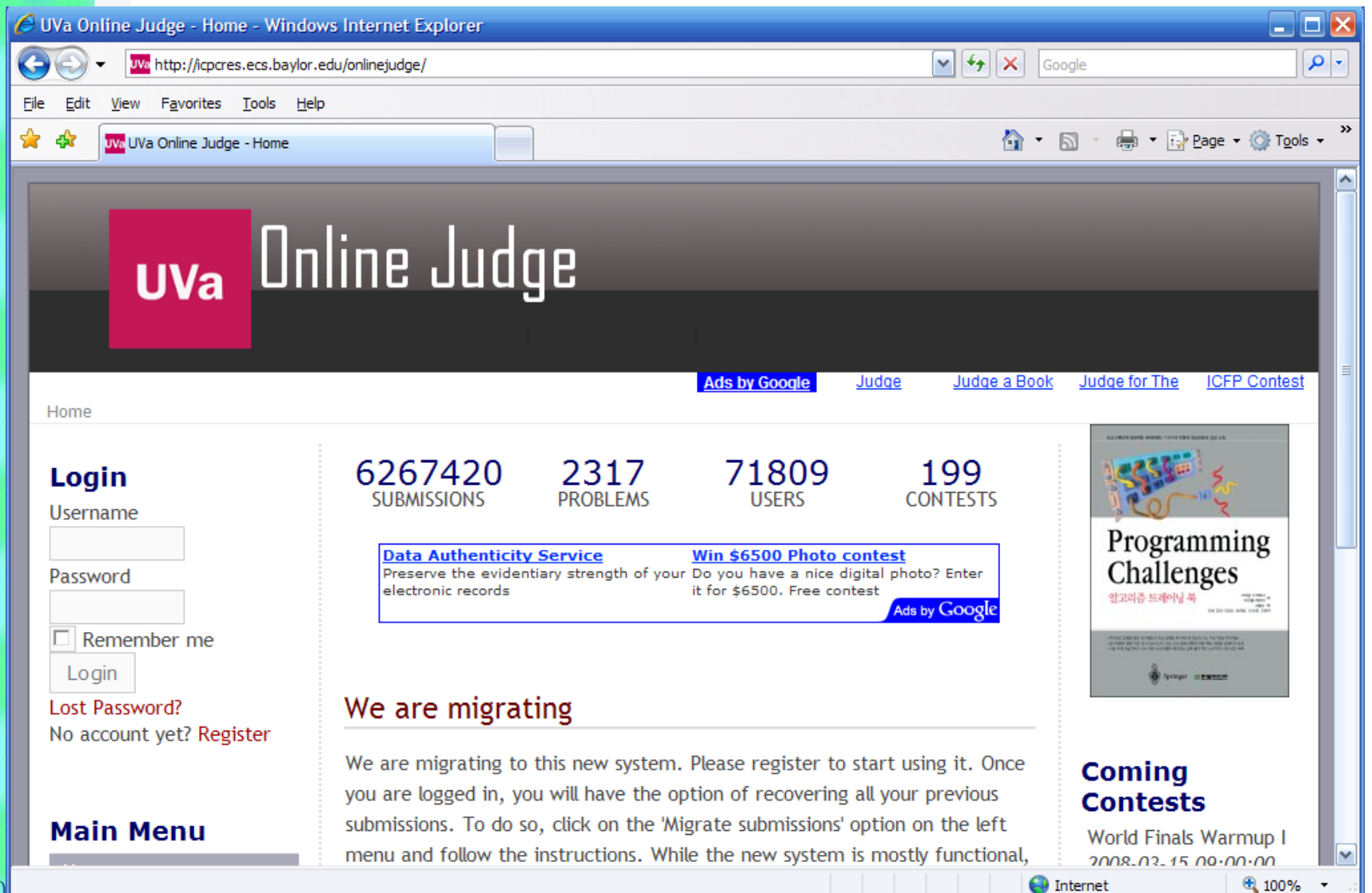

**Ejercicios para casa:**

- **1. Registrarse en UVA online judge.**
- **2. Elegir un problema de la lista.**
- **3. Resolverlo en algún lenguaje.**
- **4. Enviar el programa.**
- **5. Recibir la respuesta.**

• Las cuentas para el Mooshak las proporcionaremos nosotros.

### 1. Registro en el Juez On-Line

#### http://icpcres.ecs.baylor.edu/onlinejudge/index.php? option=com\_comprofiler&task=registers

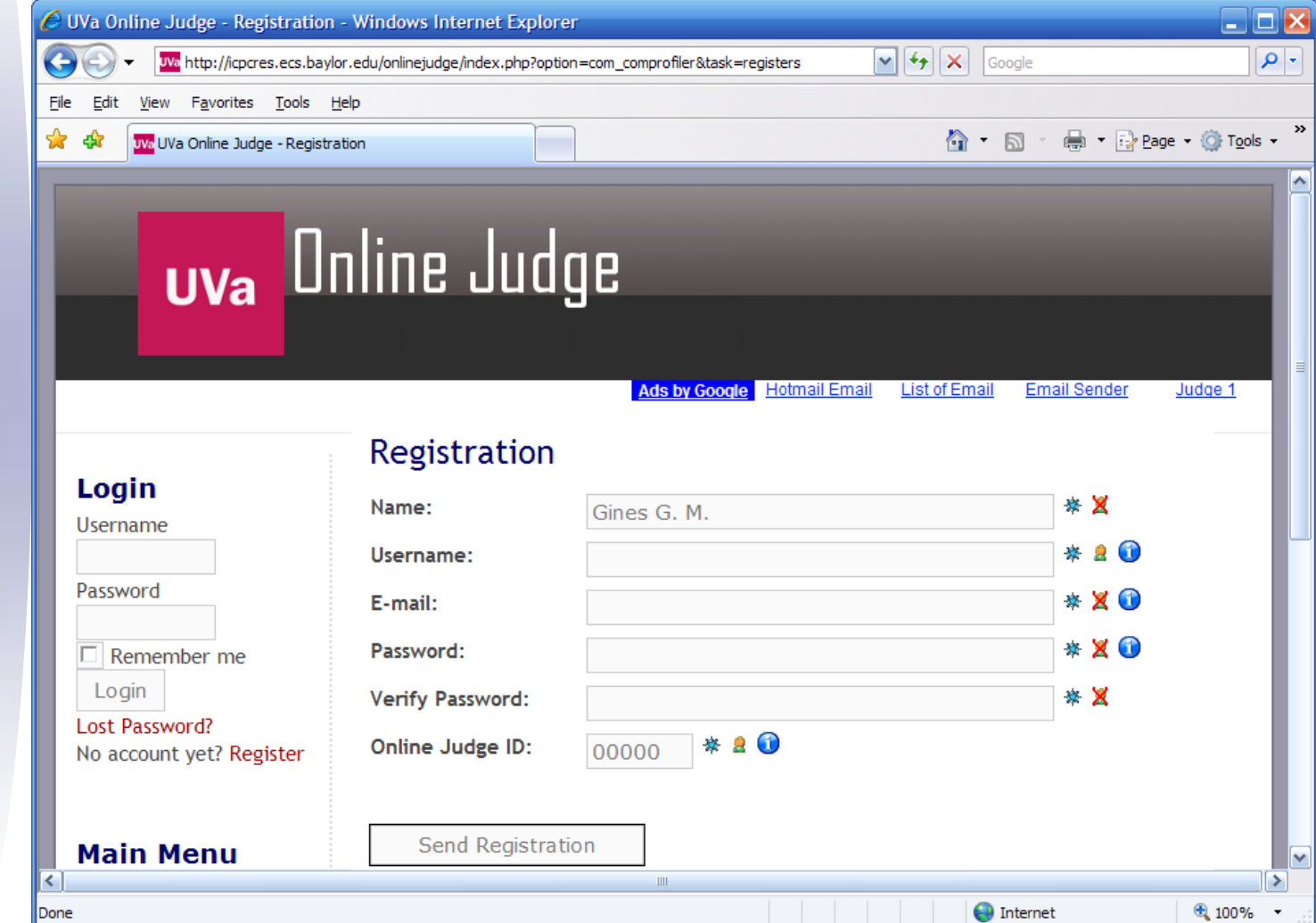

### 1. Registro en el Juez On-Line

Greetings Gines,

Thank you for applying for registration with us. We have received your request and we will process it as soon as you confirm your email address by clicking on the following hyperlink:

http://icpcres.ecs.baylor.edu/onlinejudge/index.php?option=com\_comprofiler &task=confirm&confirmcode=reg769degdc20f4b4e182e9c2cf559341b0d 481d9d

Once your email address is confirmed our moderators will be notified to continue the activation process. You will be notified by email of the progress of the process. Email : gines@gmail.com User Name : gines

Kind Regards, Website Administration Team

NOTE: This email was automatically generated from UVa Online Judge (http://icpcres.ecs.baylor.edu/onlinejudge).

### 2. Elegir un Problema de la Lista

#### **Online Judge | Browse problems | Problem Set Volumes o Contest Volumes**

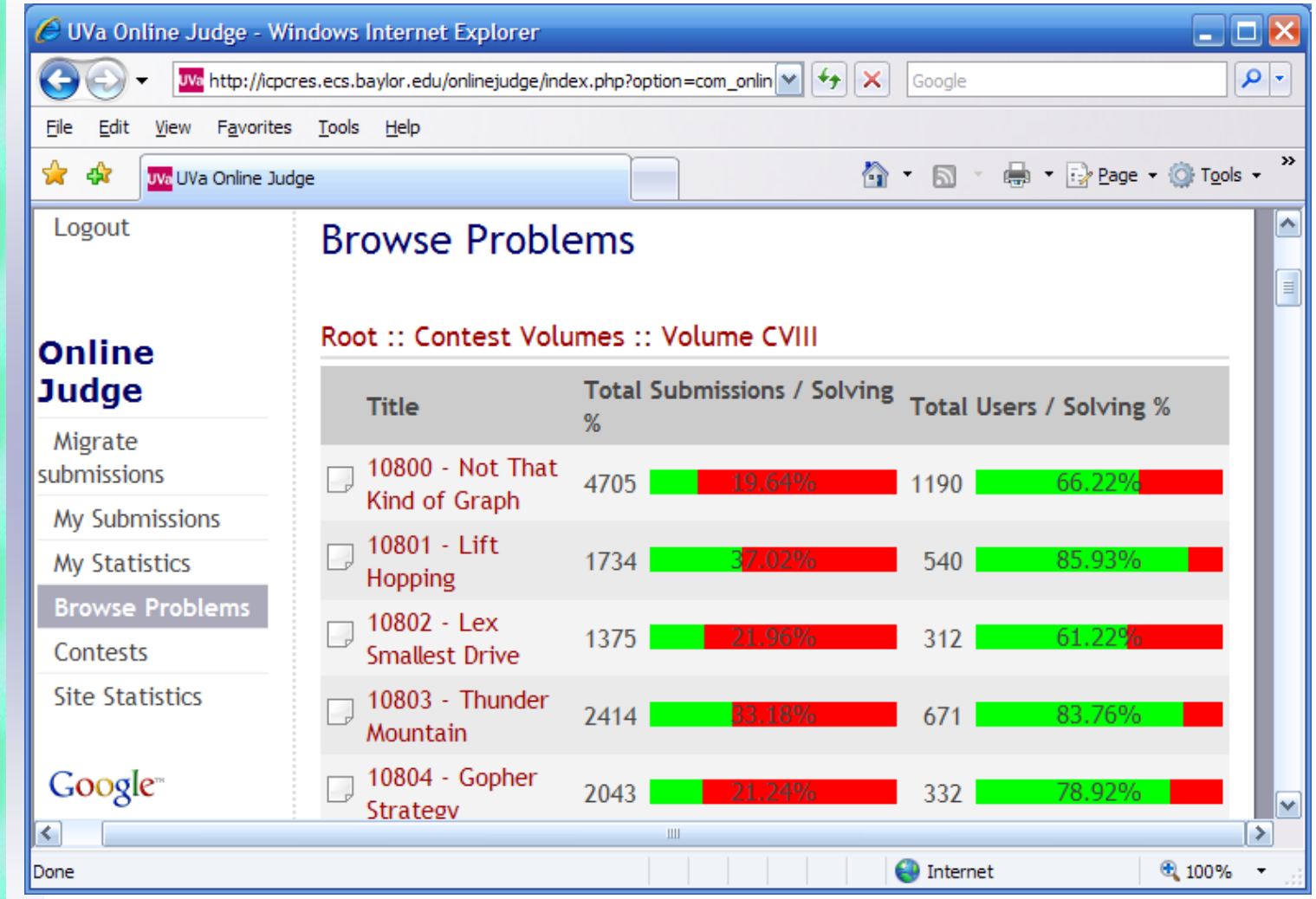

04/03/2013 **http://www.comp.nus.edu.sg/~stevenha/programming/acmoj.htmlTipos de problemas y técnicas, grado de dificultad, etc.:**

### 2. Elegir un Problema de la Lista

#### C UVa Online Judge - Windows Internet Explorer ه زد - م We http://icpcres.ecs.baylor.edu/onlinejudge/index.php?option=com  $|\mathcal{M}|$  +  $|\mathcal{H}|$ Google Edit View Favorites Tools Help File **合 回 画 回 Page Q Tools -**❖ uva UVa Online Judge My Account Root:: Contest Volumes:: Volume CVIII Logout Pablito nailed a nail

 $\| \|$ 

#### **The Problem**

Pablito will give you a birdie if you can beat him in his favorite game: nailing the nail. This game is a pretty mixture of intelligence and brute force. There is a long nail, a bit inserted into a piece of wood. You and Pablito hit the nail in turns with a hammer. The winner is the first player who completely inserts the nail.

Online Judge

Migrate submissions

My Submissions

**My Statistics** 

**Browse Problems** 

Contests

**Site Statistics** 

Google<sup>®</sup>

### Formato de los problemas

#### **Nombre**

**Background**  $\rightarrow$  Contexto general del problema **Problem**  $\rightarrow$  Descripción más detallada **Input** → Especificación del formato de entrada  $Output \longrightarrow$  Especificación del formato de salida Sample Input  $\rightarrow$  Un ejemplo de prueba, la entrada Sample Output  $\rightarrow$  La salida esperada del ejemplo

### Formato de los problemas

**Problem C: Vito's family**

Problema 10041

#### **Background**

The world-known gangster Vito Deadstone is moving to New York. He has a very big family there, all of them living in Lamafia Avenue. Since he will visit all his relatives very often, he is trying to find a house close to them.

# Formato de los problemas **Problem**

Vito wants to minimize the total distance to all of them and has blackmailed you to write a program that solves his problem.

### Formato de los problemas

#### **Input**

The input consists of **several test cases**. The first line contains the number of test cases. For each test case you will be given the integer number of relatives  $r(0 < r < 500)$ and the street numbers (also integers) where they live (  $0 < s<sub>i</sub> < 30000$  ). Note that several relatives could live in the same street number.

# Formato de los problemas

### **Output**

For each test case your program must write the minimal sum of distances from the optimal Vito's house to each one of his relatives. The distance between two street numbers  $s_i$  and  $s_j$  is  $d_{ij} = |s_i-s_j|$ .

# Formato de los problemas **Sample Input 2 2 2 4 3 2 4 6 Sample Output 2 4**

### 3. Resolverlo en algún Lenguaje

- Lo importante:
	- La solución obtenida por el programa sea la **correcta**  $\rightarrow$  Verificar todos los casos de prueba, los valores límite, etc.
	- Que el programa sea **eficiente** para los  $t$ amaños de prueba existentes  $\rightarrow$  Usar la técnica adecuada.
	- Que se programa de forma **rápida** Buscar la solución más sencilla posible.

## 4. Enviar el Programa

### • **Enviar un programa:**

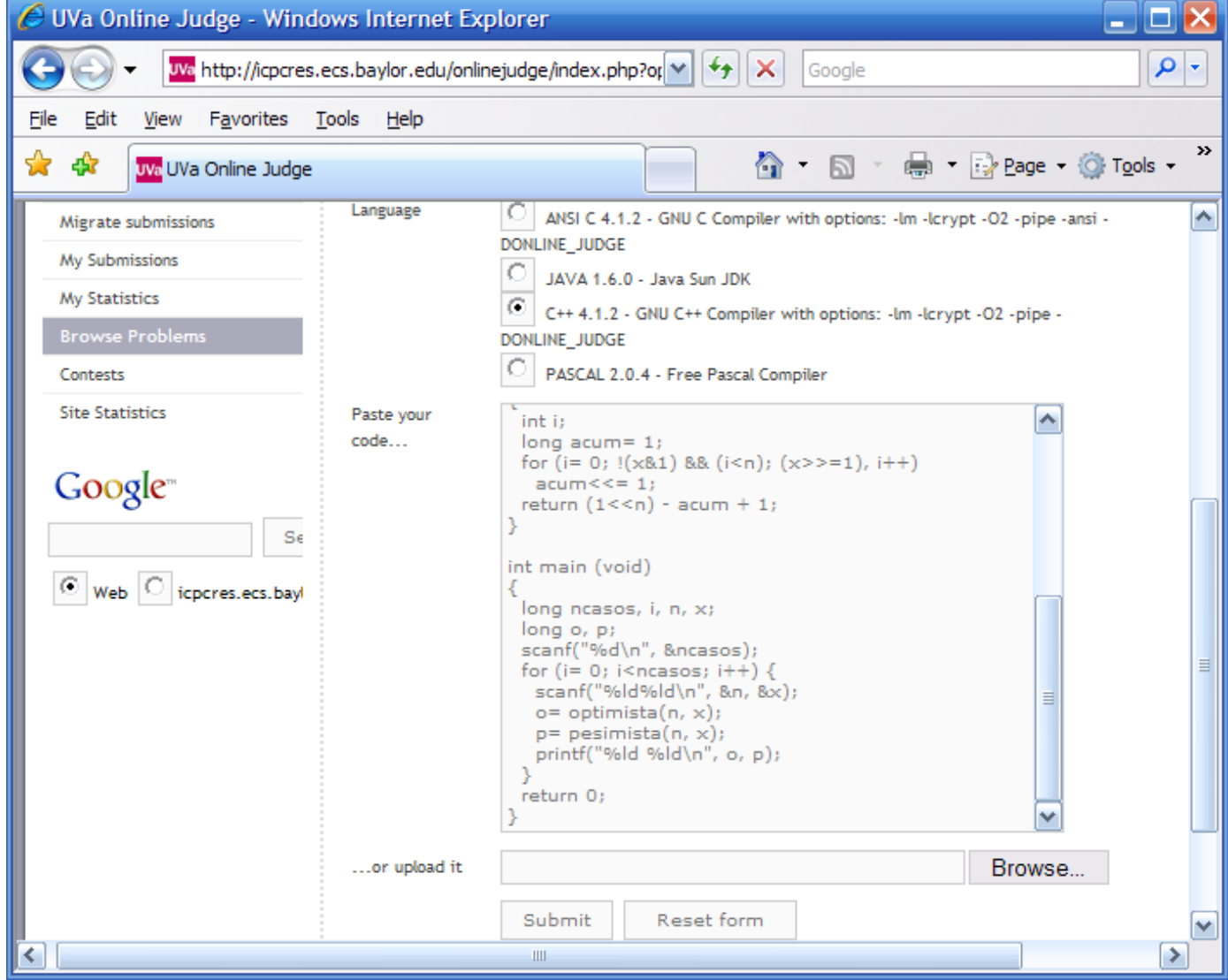

### 4. Enviar el Programa

- El programa debe estar contenido en un único fichero. No definir módulos, librerías o paquetes en ficheros aparte.
- La entrada se recibe a través de la entrada estándar (teclado).
- La salida es a través de la salida estándar (pantalla).

ejecutable < in.txt > out.txt

### 5. Recibir la Respuesta Posibles respuestas:

- **Accepted** (AC). Programa correcto.
- **Presentation Error** (PE). Respuesta correcta pero hay algún error en el formato: espacios en blanco, líneas en blanco, mayúsculas/minúsculas. Ejecutar localmente y buscar el error.
- **Wrong Answer** (WA). Resultado incorrecto. Ejecutar localmente con ficheros de prueba. Puede ser un problema de formato o que la solución esté mal planteada.
- **Crash** (WS), **Time Limit Exceeded** (TL), **Memory Limit Exceeded** (ML), **Output Limit Exceeded** (OL). Revisar el programa. Puede haber un error de programación: bucle infinito, acceso a puntero nulo, fuera de un array, etc.
- **Compilation Error** (CE). No debería ocurrir si localmente no hay ningún problema... pero a veces ocurre. Puede deberse a que algunas librerías incluidas localmente no sean incluidas por el juez. O puede deberse a las opciones de compilación.

### Consejos y Ejemplos: C/C++

- **Compilador:** gcc
- Usar ANSI C.
- No dar por supuesto que se incluyen librerías: incluir todas las librerías que se necesiten
- Consejo: compilar con gcc o g++ usando las opciones -Wall y --pedantic.

### Consejos y Ejemplos: C/C++

#include <stdio.h>

```
int H[200][200], F[200];
```

```
void leeMatrices () { ... }
int Dijkstra () { ... }
```

```
int main()
```
{

}

```
 int ncasos;
    cin >> ncasos;
   for (int i= 0; i<ncasos; i++) {
        leerMatrices();
        cout << "Resultado: " << Djikstra() << endl;
 }
```
### Consejos y Ejemplos: Java

- **Compilador:** Java JDK 1.6.0
- El programa debe ser un solo fichero (no definir ficheros .class).
- Definir una clase **Main** con un método **main** estático.
- No usar clases públicas (tampoco la **Main**).
- Se permite gran parte de la funcionalidad de Java. Está restringido el acceso a ficheros, red y threads.
- Librerías restringidas en Java: **applet, awt, beans, io, lang.Thread, net, nio, rmi, security, sql, accessibility, crypto, imageio, naming, print, sound, swing**

### Consejos y Ejemplos: Java

- **Ojo:** el uso de **java::io** está restringido.
- Esto implica que no se pueden usar variables **DataInputStream** con **System.in** para leer cadenas de teclado con **readLn**.
- **Resultado:** sólo se puede leer de teclado carácter a carácter con **System.in.read()**.
- Ejemplos:

**http://acm.uva.es/problemset/data/p100.java.html http://online-judge.uva.es/board/viewtopic.php?t=7429**

### Conclusiones

- Lo realmente importante es saber resolver los problemas, pero cualquier pequeño error de programación o de formato podría echarlo todo a perder.
- Acostumbrarse al modo de trabajo de **enviar/recibir** respuestas que se usará en el concurso.
- Registrarse en ambos jueces on-line:
	- **http://uva.onlinejudge.org**
	- **http://livearchive.onlinejudge.org**
- Seleccionar un problema, leerlo e intentar resolverlo.
- De cara al concurso, tener clara la forma de hacer la entrada/salida en el lenguaje elegido.

### **Conclusiones**

- Foro de discusión sobre el concurso: **http://acm.uva.es/board/**
- Más información sobre el juez on-line de Valladolid y el archivo de problemas: **http://uva.onlinejudge.org/**
- Un interesante curso de preparación de la Universidad de Standford:

**http://www.stanford.edu/class/cs97si/ http://stanford.edu/~liszt90/acm/notebook.html**

Página del concurso internacional:

**http://icpc.baylor.edu/icpc/**

Página de la fase murciana:

**http://olimpiada.inf.um.es/contest/**